**Wicrosemi** 

# **SmartFusion2 Development Kit Quickstart Guide**

#### **[Kit Contents – SF2-DEV-KIT-PP](http://www.actel.com/products/smartfusion2/default.aspx)**

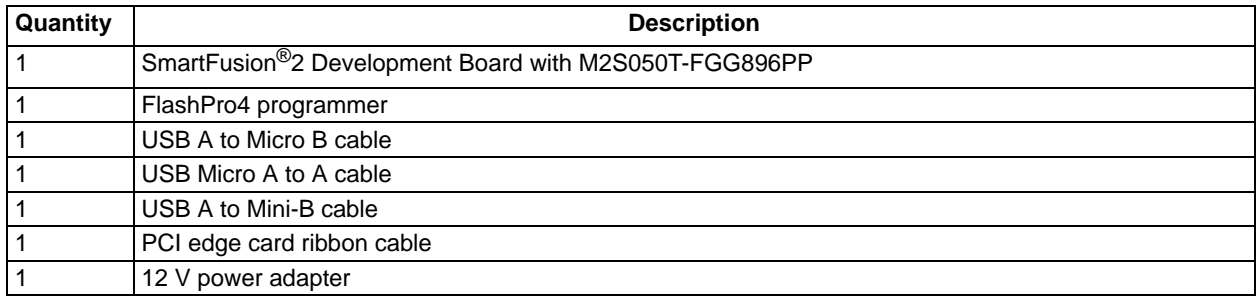

#### **Overview**

Microsemi's SmartFusion2 Development Kit offers a full-featured development board for SmartFusion2 System-on-Chip (SoC) FPGAs, which integrate inherently reliable flash-based FPGA fabric, a 166 MHz ARM<sup>®</sup> Cortex™-M3 processor, advanced security processing accelerators, DSP blocks, SRAM, eNVM and industry-required high-performance communication interfaces, all on a single chip.

The board contains numerous transceivers to support the built-in microcontroller subsystem, such as high speed USB 2.0 On-the-Go (OTG), CAN RS232, RS484, and IEEE1588 time-stamping and Sync E capable Triple Speed Ethernet PHYs. The kit ships with a wall mounted power supply but also has the option to be powered through Power over Ethernet (PoE), includes a 16-bit analog-to-digital converter (ADC) and has IEEE 1588 packet time-stamping capabilities. There is also 512 MB of on-board DDR3 memory and SPI flash to utilize the SmartFusion2 memory management system. The SERDES blocks can be accessed via the PCI edge connector or high speed SMP connectors.

# **SmartFusion2 Development Kit Board**

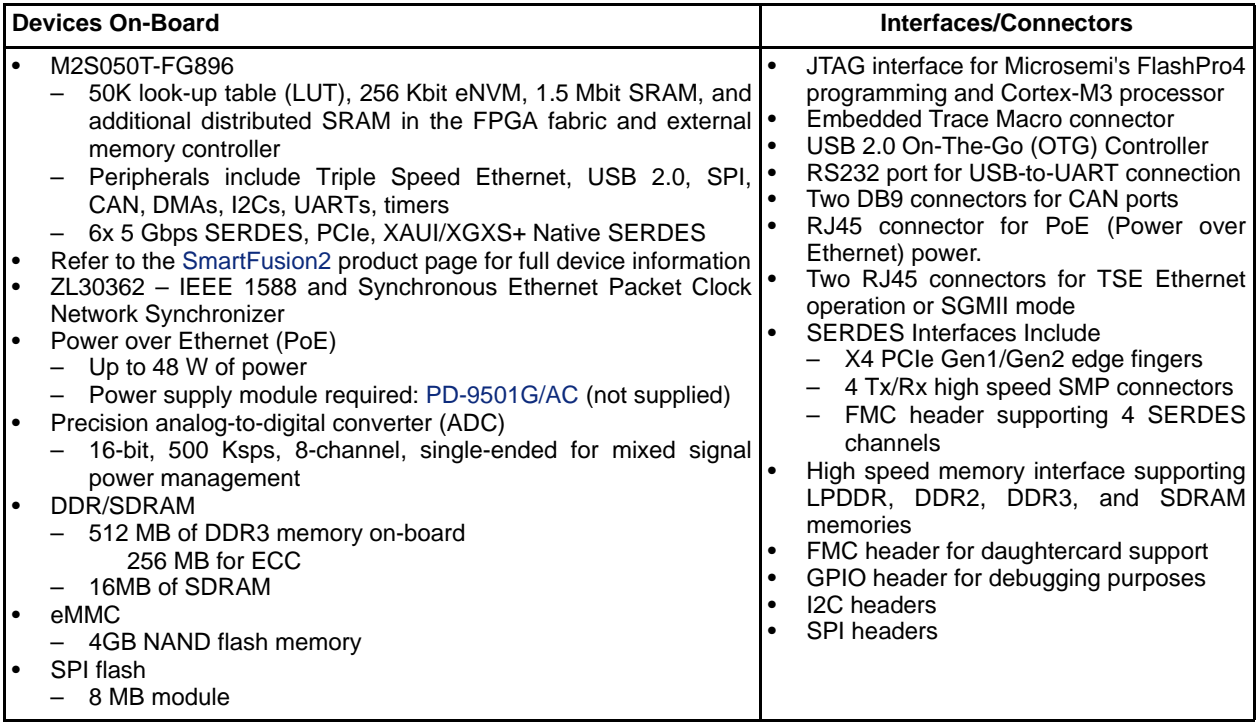

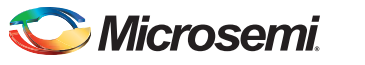

*SmartFusion2 Development Kit Quickstart Guide* 

## **Block Diagram**

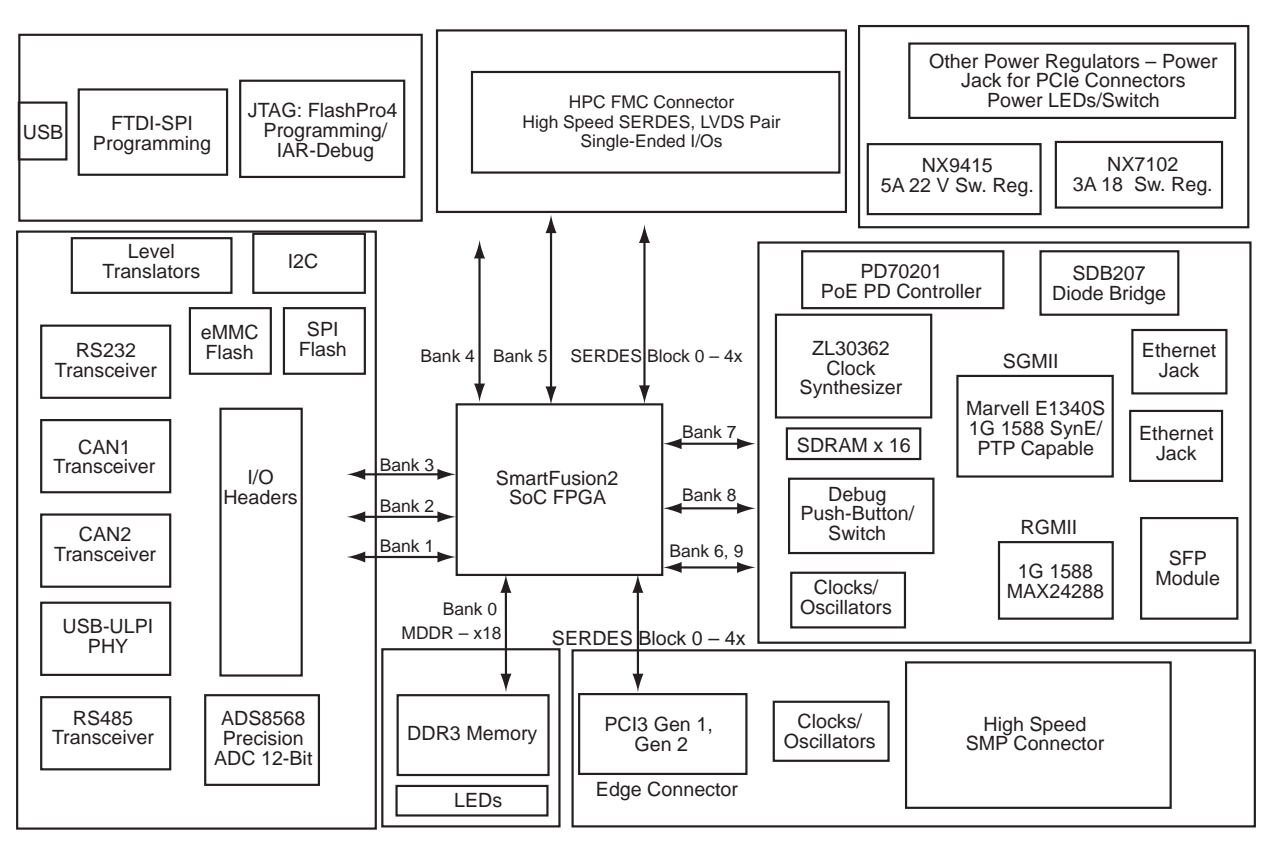

*Figure 1 •* **SmartFusion2 Interfaces/Connectors Block Diagram**

### **Jumper Settings**

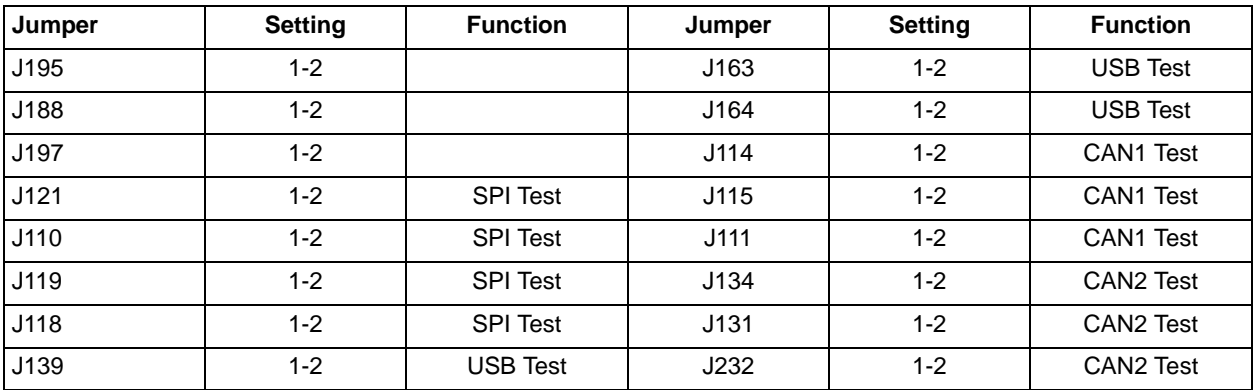

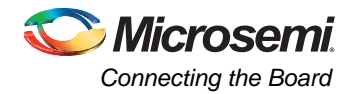

# **Connecting the Board**

Follow the steps below to connect the board:

- 1. Connect the USB mini-B cable from your PC to the USB Mini-B connector (FTDI) interface on the board.
- 2. Connect the FlashPro4 programmer to your PC via the USB mini-B cable.
- 3. Connect the FlashPro4 programmer to the board via the FP4 header.
- 4. Connect the 12 V DC power supply to a wall outlet and to the board via the DC jack.
- 5. Switch the power on to the board via the power-on switch (SW6)

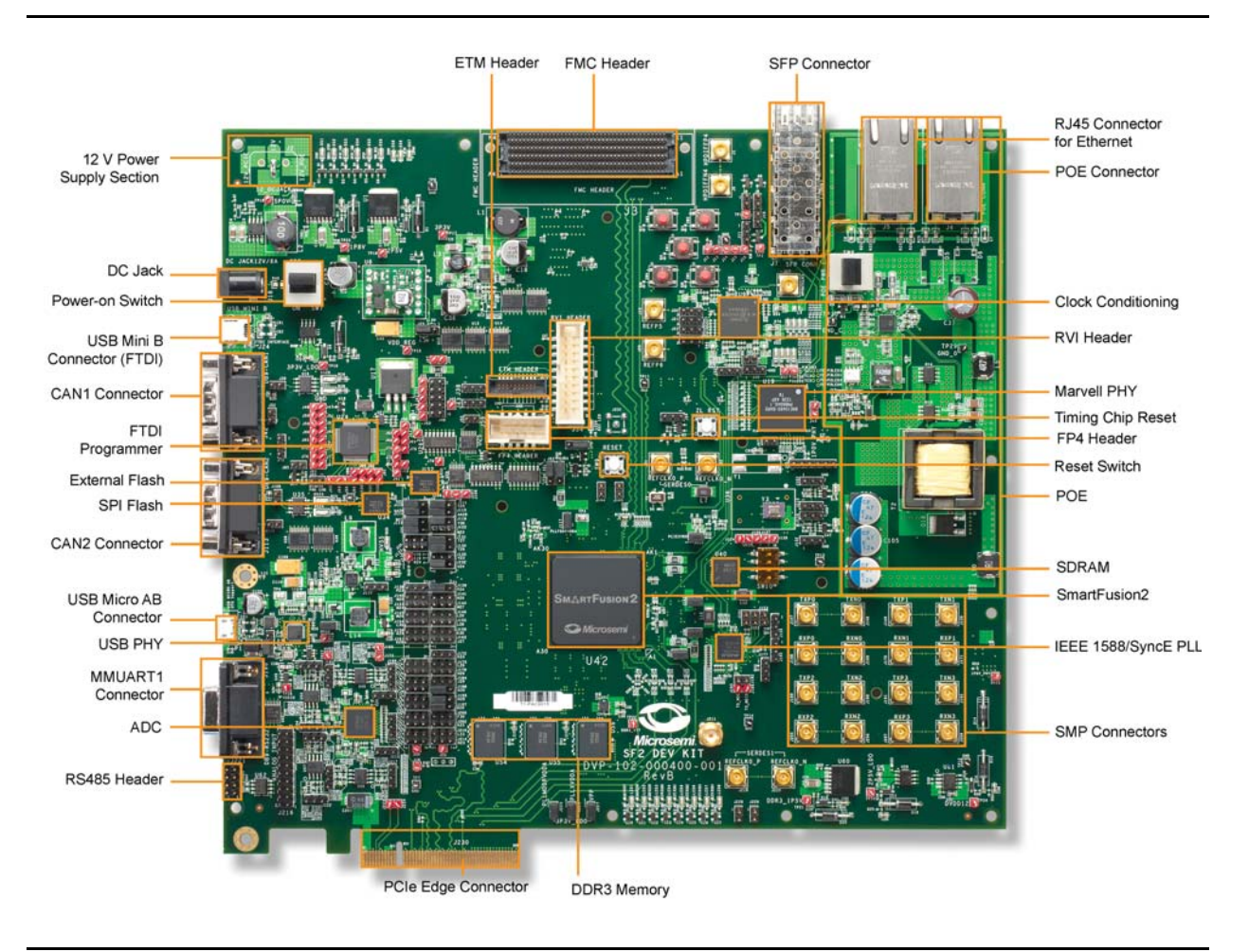

#### **Software and Licensing**

The SmartFusion2 Development Kit is supported by Libero<sup>®</sup> System-on-Chip (SoC) software v11.0 Beta SP1. SoftConsole software IDE and FlashPro software tools can be used for software design and debug. SmartFusion2 is also supported by Keil and IAR Systems software, which can be installed separately. Refer to the *[SmartFusion2](http://www.microsemi.com/soc/documents/SmartFusion2_Development_Kit_UG.pdf) [Development Kit User's Guide](http://www.microsemi.com/soc/documents/SmartFusion2_Development_Kit_UG.pdf)* for more information.

Software releases: [www.microsemi.com/download/software/libero](http://www.microsemi.com/soc/download/software/libero/default.aspx)

Keil and IAR information: [www.microsemi.com/soc/products/smartfusion/ecosystem.aspx](http://www.microsemi.com/soc/products/smartfusion/ecosystem.aspx)

Libero SoC v11.0 Beta SP1 requires a valid Gold, Platinum, or standalone Libero license. If you need a new license, select FREE Libero SoC Gold license and request a new one from your Microsemi Customer Portal account. This license supports all tools for designing with the SmartFusion2 family and associated development kits.

License updates: [www.actel.com/Portal/default.aspx?r=1](https://www.actel.com/Portal/default.aspx?r=1)

#### **Documentation Resources**

For further kit information, including user's guide, tutorial, and full design examples, refer to the SmartFusion2 Development Kit page:

Documentation: [www.microsemi.com/soc/products/hardware/devkits\\_boards/](http://www.actel.com/products/hardware/devkits_boards/smartfusion2_dev.aspx)[smartfusion2\\_dev.aspx](http://www.microsemi.com/soc/products/hardware/devkits_boards/smartfusion2_dev.aspx#rsc)

As new demos and tutorials become available, they will be posted on the SmartFusion2 Development Kit web page. Microsemi recommends that you sign up for Product Updates to be notified when new material is available. You can sign up for product updates from your Microsemi Customer Portal account.

Product updates: <https://www.actel.com/portal/default.aspx?r=2>

#### **Technical Support and Contacts**

Technical support is available online at [www.microsemi.com/soc/support a](http://www.microsemi.com/soc/support)nd by email at [soc\\_tech@microsemi.com.](mailto:soc_tech@microsemi.com)

Microsemi SoC Sales offices, including Representatives and Distributors, are located worldwide. To find your local representative visit [www.microsemi.com/soc/company/contact.](http://www.microsemi.com/soc/company/contact)

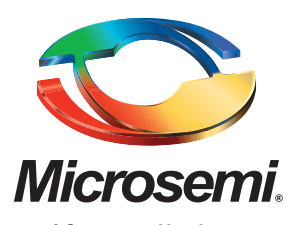

**Microsemi Corporate Headquarters** One Enterprise, Aliso Viejo CA 92656 USA Within the USA: +1 (949) 380-6100 Sales: +1 (949) 380-6136 Fax: +1 (949) 215-4996

Microsemi Corporation (NASDAQ: MSCC) offers a comprehensive portfolio of semiconductor solutions for: aerospace, defense and security; enterprise and communications; and industrial and alternative energy markets. Products include high-performance, high-reliability analog and RF devices, mixed signal and RF integrated circuits, customizable SoCs, FPGAs, and complete subsystems. Microsemi is headquartered in Aliso Viejo, Calif. Learn more at **[www.microsemi.com](http://www.microsemi.com)**.

© 2012 Microsemi Corporation. All rights reserved. Microsemi and the Microsemi logo are trademarks of Microsemi Corporation. All other trademarks and service marks are the property of their respective owners.